# **Installing Artifactory**

#### <span id="page-0-4"></span>**Overview**

Λ

This section provides a guide on the different ways you can install and configure Artifactory.

# <span id="page-0-5"></span>Installing Artifactory HA

**There are different instructions for installing Artifactory HA**

**If you are installing an Artifactory HA cluster, please refer to [HA Installation and Setup](https://www.jfrog.com/confluence/display/RTF/HA+Installation+and+Setup)**.

If you follow the instructions on this page **for an installation of Artifactory HA**, your HA cluster will not work.

# <span id="page-0-6"></span>System Requirements

Before you install Artifactory please refer to [System Requirements](https://www.jfrog.com/confluence/display/RTF/System+Requirements) for information on supported platforms, supported browsers and other requirements.

### <span id="page-0-7"></span>Installation

The installation procedure involves the following main steps:

- 1. [Installing Artifactory](#page-0-0)
- 2. [Configuring the database](#page-0-1)
- 3. [Configuring the filestore](#page-0-2)
- 4. [Configuring an HTTP Server](#page-0-3) (Optional)

#### <span id="page-0-0"></span>**Installing Artifactory**

For detailed instructions, visit one of the following platform-specific pages:

- **[Installing on Linux, Solaris or Mac OS](https://www.jfrog.com/confluence/display/RTF/Installing+on+Linux+Solaris+or+Mac+OS)**
- [Installing on Windows](https://www.jfrog.com/confluence/display/RTF/Installing+on+Windows)
- [Installing with Docker](https://www.jfrog.com/confluence/display/RTF/Installing+with+Docker)
- **[Installing on Kubernetes](https://www.jfrog.com/confluence/display/RTF/Installing+on+Kubernetes)**

#### <span id="page-0-1"></span>**Configuring the Database**

Artifactory comes with an embedded Derby Database out-of-the-box which it is pre-configured to use, however, for better performance and to reuse existing infrastructures you may have, you can configure Artifactory to work with alternative supported databases.

For details please refer to [Configuring the Database.](https://www.jfrog.com/confluence/display/RTF/Configuring+the+Database)

### <span id="page-0-2"></span>**Configuring the Filestore**

By default, Artifactory is configured to use the local file system as its filestore. Artifactory supports a variety of additional filestore configurations to meet a variety of needs for binary storage providers, storage size and redundancy. For details, please refer to [Configuring the Filestore.](https://www.jfrog.com/confluence/display/RTF/Configuring+the+Filestore)

### <span id="page-0-3"></span>**Configuring an HTTP Server**

You can run Artifactory with one of the supported HTTP servers set up as a front end. For details please refer to [Configuring a Reverse Proxy](https://www.jfrog.com/confluence/display/RTF/Configuring+a+Reverse+Proxy).

## <span id="page-0-8"></span>Directory Structure

After installing Artifactory, the \$ARTIFACTORY\_HOME directory will contain the following directory structure (the \$ARTIFACTORY\_HOME directory location depends on your installation type):

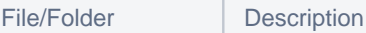

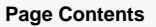

- [Overview](#page-0-4)
- [Installing Artifactory HA](#page-0-5)
- [System Requirements](#page-0-6)
- **[Installation](#page-0-7)** 
	- Installing
		- **[Artifactory](#page-0-0)** • Configuring the
		- [Database](#page-0-1)
		- [Configuring the](#page-0-2)  **[Filestore](#page-0-2)**
		- [Configuring an](#page-0-3)
		- [HTTP Server](#page-0-3)
- [Directory Structure](#page-0-8)
- $\bullet$ [Default Admin User](#page-1-0)
- [Watch the Screencast](#page-1-1)
- [Troubleshooting](#page-1-2)

#### **Read More**

- [System Requirements](https://www.jfrog.com/confluence/display/RTF/System+Requirements)
- **Installing on Linux Solaris**
- [or Mac OS](https://www.jfrog.com/confluence/display/RTF/Installing+on+Linux+Solaris+or+Mac+OS) • [Installing on Windows](https://www.jfrog.com/confluence/display/RTF/Installing+on+Windows)
- [Installing with Docker](https://www.jfrog.com/confluence/display/RTF/Installing+with+Docker)
- [Installing on Kubernetes](https://www.jfrog.com/confluence/display/RTF/Installing+on+Kubernetes)

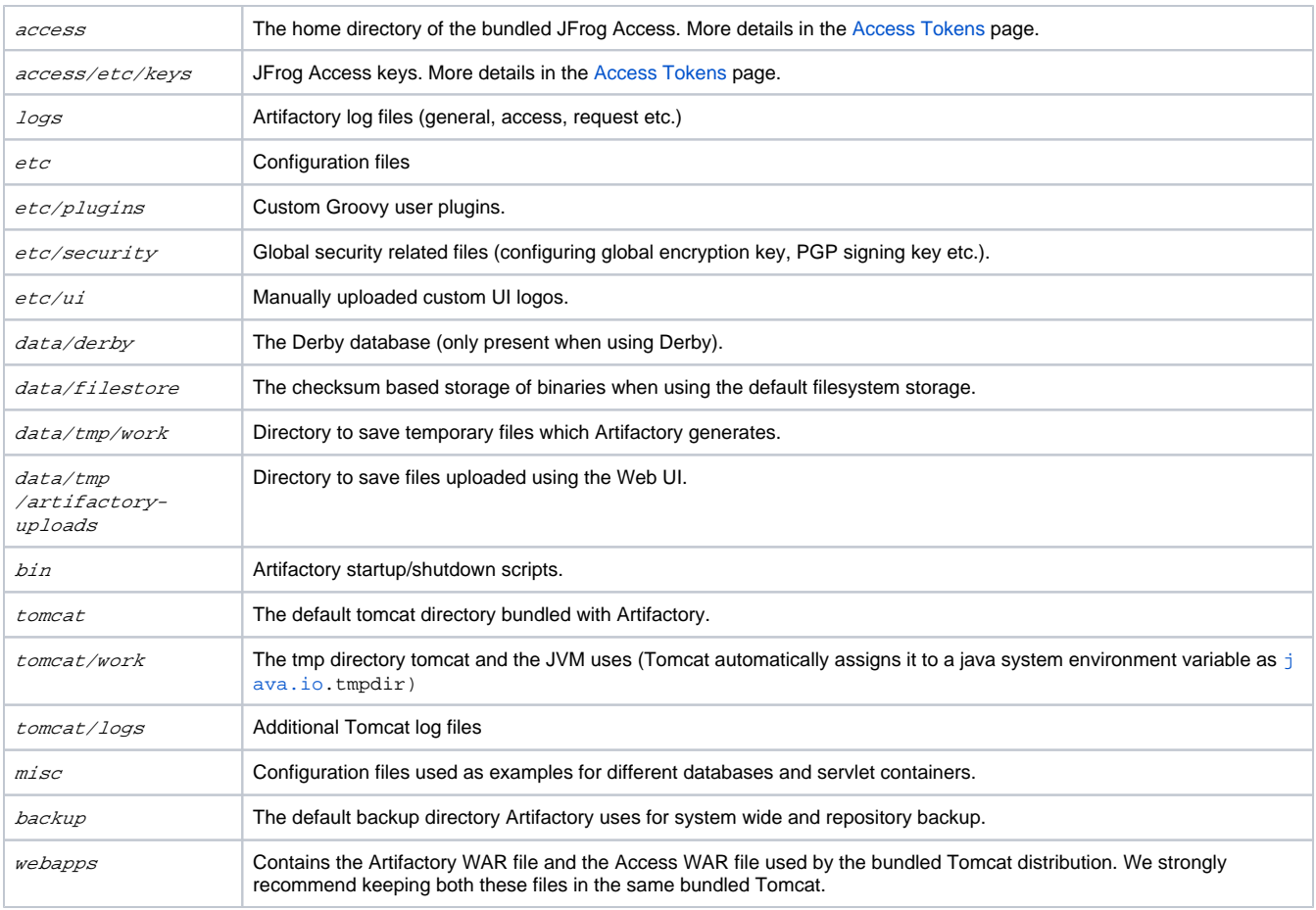

# <span id="page-1-0"></span>Default Admin User

Once the installation is complete, Artifactory has a default user with admin privileges predefined in the system:

**User:** admin

#### **Password:** password

#### **Change the admin password**

We strongly recommend changing the admin password as soon as installation is complete.

# <span id="page-1-1"></span>Watch the Screencast

# <span id="page-1-2"></span>Troubleshooting

Please refer to the main [Troubleshooting](https://www.jfrog.com/confluence/display/RTF/Troubleshooting#Troubleshooting-InstallingArtifactory) page.